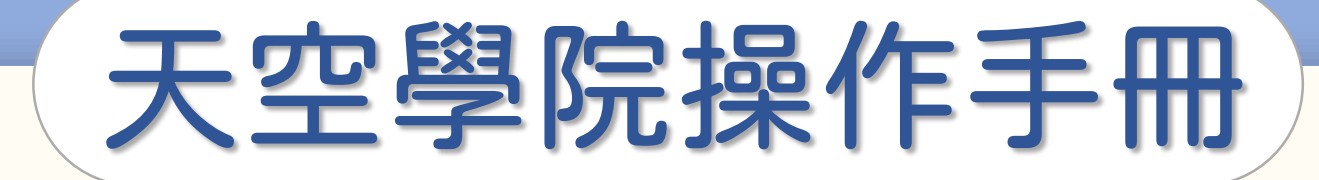

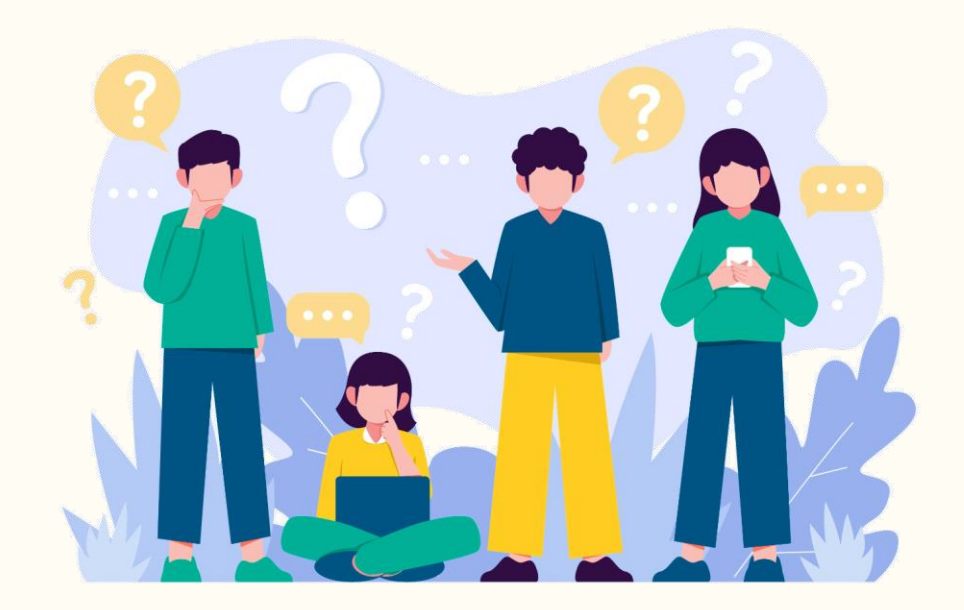

# 忘記付款怎麼辦

**CO** 

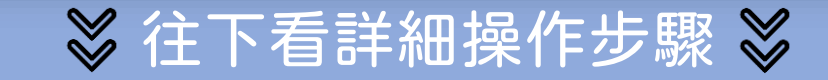

### 如何確認課程付款狀態

第①步

#### 首頁右上方,點選「 您的姓名 」後,點選「訂單紀錄」

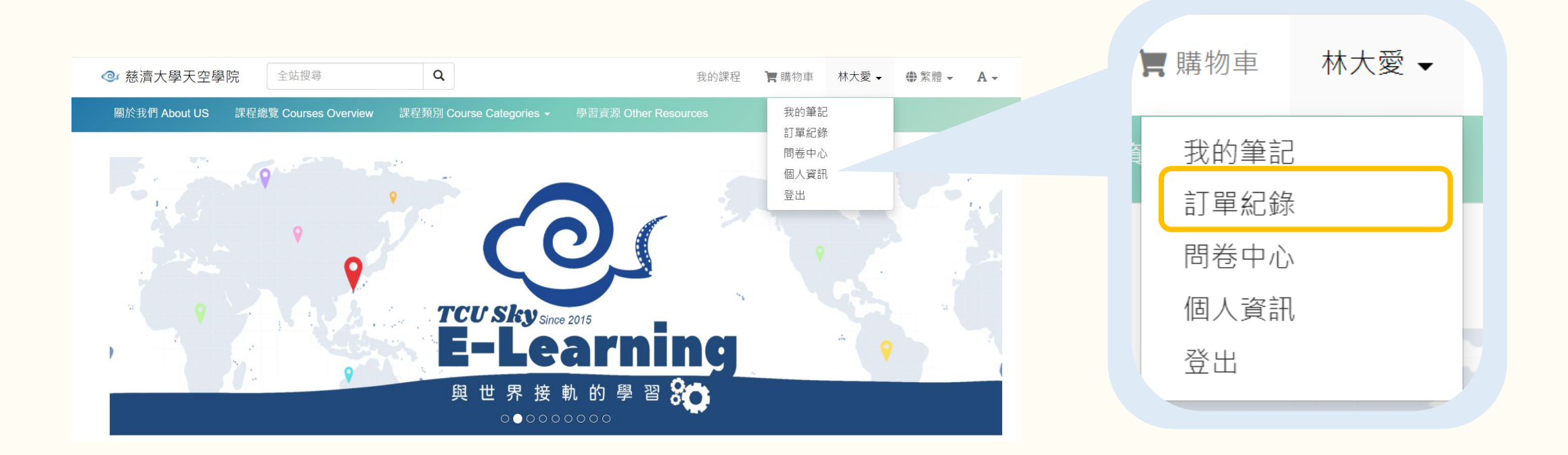

## 如何確認課程付款狀態

#### 在「訂單紀錄」中,

#### 可以查詢您的課程訂單

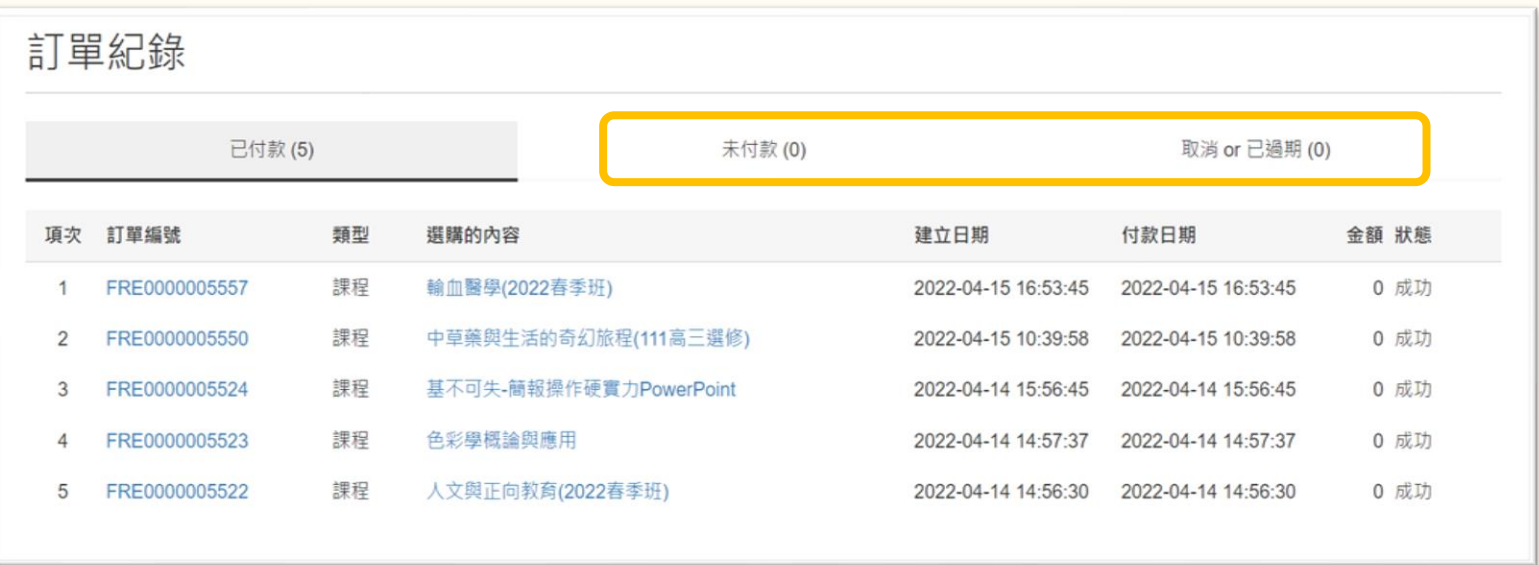

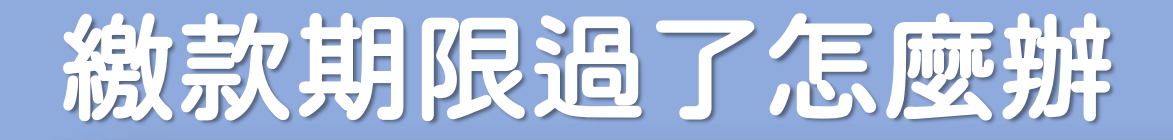

## ATM 轉帳以及超商付款的付款期限為7天 超過期限未繳費,原提供的代碼或帳號會自動失效 需重新選購課程,獲取新的代碼或帳號 ATM轉帳/超商付款小提醒 p/s:記得要在期限內完成繳費喲!☺

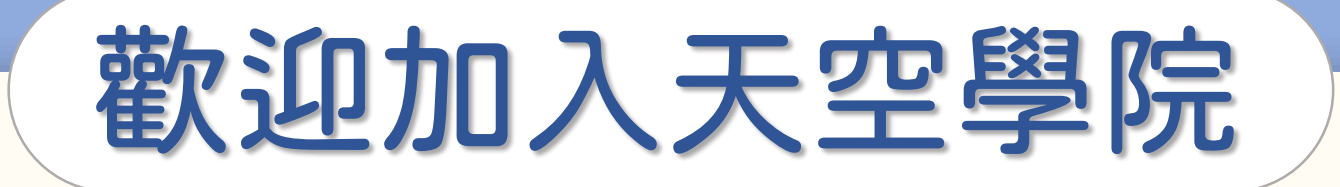

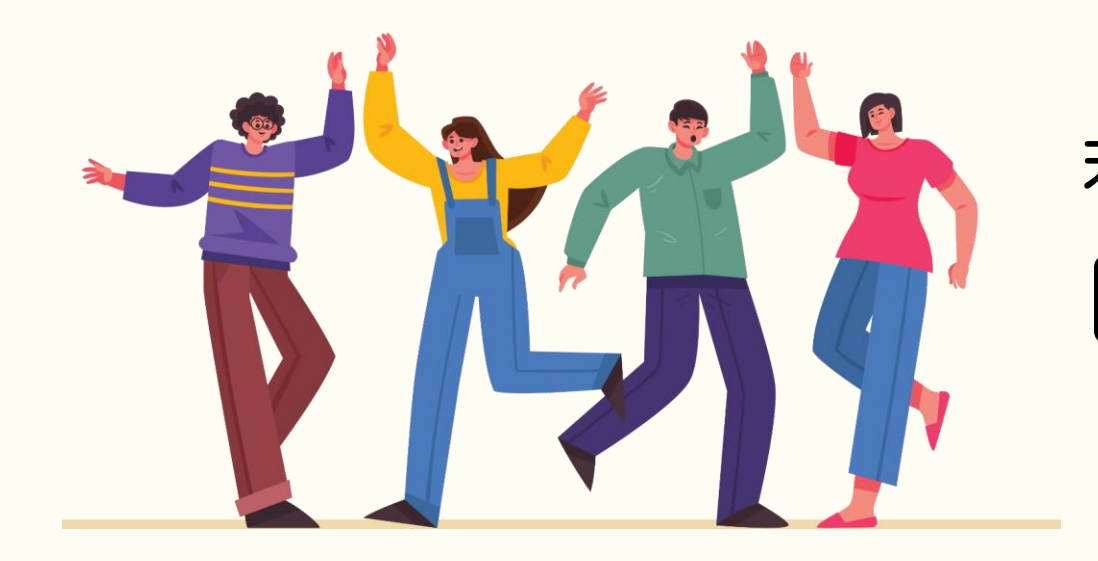

### 若有任何問題,歡迎隨時聯繫我們 tcusky@gms.tcu.edu.tw